## "FUNCTION IF I TW

่ เพื่อน ๆ หลายคนคงเคยได้ยินการใช้สูตร IF และอาจจะสงสัยว่า สูตร IF ช่วยการ ์ ทำงานอะไรได้บ้าง การใช้สูตร IF เป็นการกำหนดค่าตามเงื่อนไขที่เราต้องการ วันนี้เราจะลองมา สร้างสูตร IF 1 ชั้น (อย่างง่าย) เพื่อให้ลองนำไปประยุกต์ใช้ในการทำงานกันนะคะ

ิ จากตารางด้านล่างนี้ เป็นตารางเปรียบเทียบผลการดำเนินงานของหน่วยงาน ภายในองค์กร ผลต่างแสดงถึงผลการดำเนินงานของสองปีที่แตกต่างกัน เพื่อให้เราดูข้อมูลได้ ึ่งายขึ้น และรู้ในทันทีว่า ผลต่างที่เป็น + หรือ – แสดงว่าแต่ละหน่วยงานมีผลการดำเนินงาน ้อย่างไร เราลองน้ำสตร IF เข้ามาช่วย

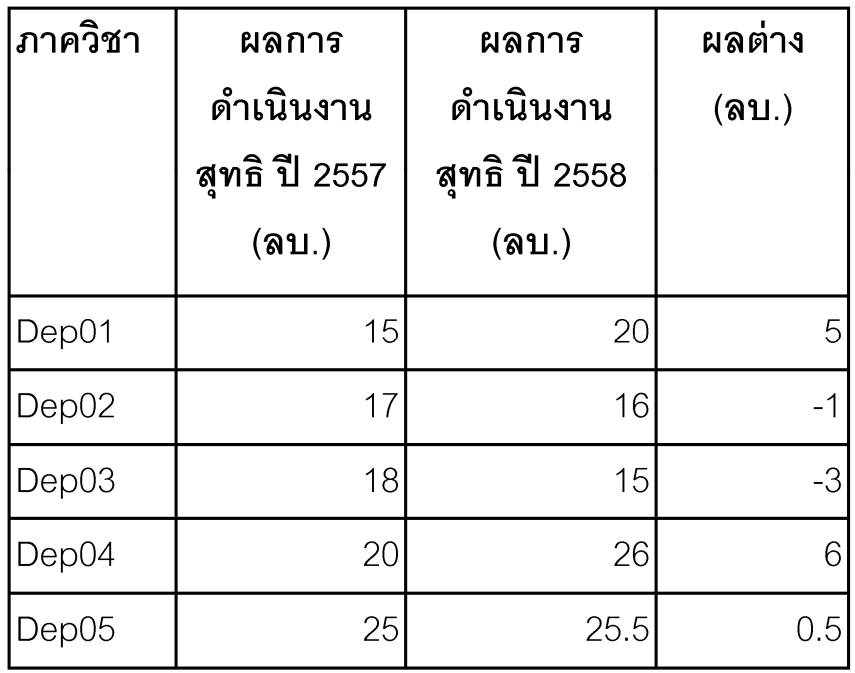

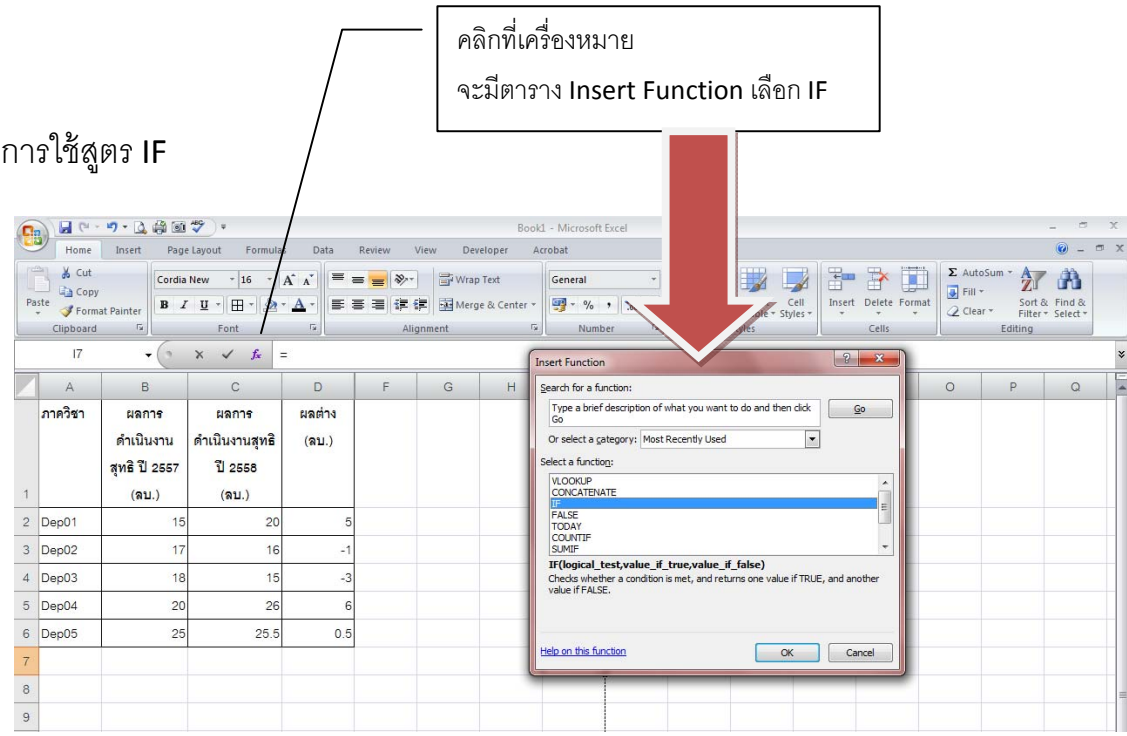

เมื่อเลือก IF จะมีหน้าจอ Function Arguments โดยมีเงื่อนไขการใส่ ดงนั ี้

Logical\_test : กําหนดเงื่อนไขที่ต้องการ เช่น D2>0 หมายความวา่ ถ้าค่าในชอง่ D2 มีค่ามากกวา่ 0

-<br>Value\_if\_true : กำหนดข้อมูลที่ต้องการแสดงถ้าเงื่อนไขที่กำหนดเป็นจริง เช่น ใส่คำว่า "กำไรเพิ่มขึ้น"

-<br>Value\_If\_false : กำหดนข้อมูลที่ต้องการแสดงถ้าเงื่อนไขที่กำหดนไม่เป็นจริง เช่น ใส่คำว่า "กำไรลดลง"

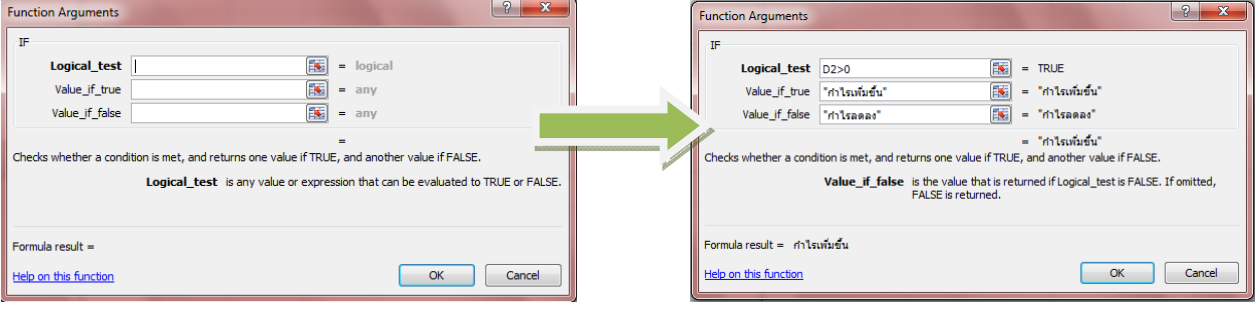

## ้ ค่าที่แสดงจะทำให้เราอ่านข้อมูลได้เร็วขึ้น

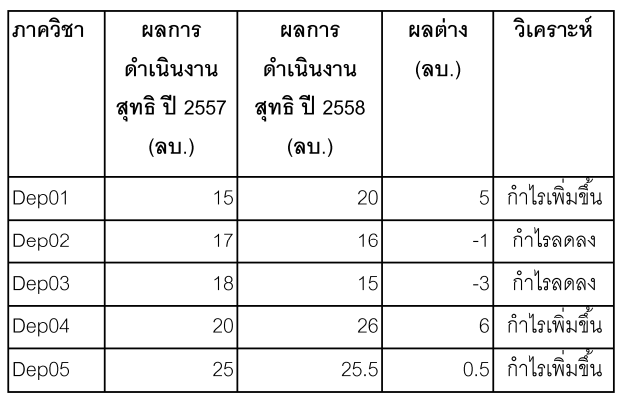

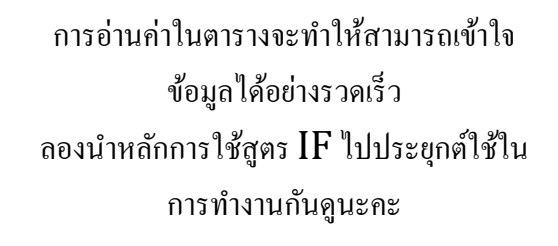

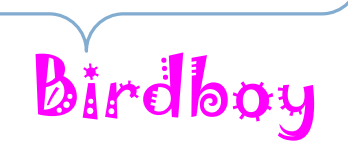